# VPCエニーキャストゲートウェイを使用したSR MPLSでのNexus L2 EVPNの設定

## 内容

概要 前提条件 要件 使用するコンポーネント 背景説明 設定 ネットワーク図 ハイレベル設定 確認 トラブルシュート

## 概要

このドキュメントでは、Nexus9Kで仮想ポートチャネルを使用してL2 Ethernet VPN(LVPN) over Segment Routing(SR)マルチプロトコルラベルスイッチング(MPLS)を展開する方法について説明 します。

# 前提条件

## 要件

次の項目に関する知識があることが推奨されます。

- ボーダー ゲートウェイ プロトコル(BGP)
- Open Shortest Path First (OSPF)
- $\bullet$  MPIS
- ラベル配布プロトコル(LDP)
- Resource Reservation Protocol (RSVP)
- $\cdot$  FVPN
- $\cdot$  SR
- $\cdot$  vPC

## 使用するコンポーネント

このドキュメントの情報は、次のソフトウェアとハードウェアのバージョンに基づいています。:

- H1およびH3用にリリース9.3(10)を実行するNexusスイッチ92360C。
- スパイン用のリリース10.2(3)を実行するNexusスイッチ93180YC-FX(FX)。
- Leaf用にリリース10.2(3)を実行するNexusスイッチ93240YC。

このドキュメントの情報は、特定のラボ環境にあるデバイスに基づいて作成されました。このド キュメントで使用するすべてのデバイスは、初期(デフォルト)設定の状態から起動しています 。本稼働中のネットワークでは、各コマンドによって起こる可能性がある影響を十分確認してく ださい。

## 背景説明

VPLS/L2-EVPNは、IP/MPLSネットワーク上の単一の論理スイッチドアーキテクチャで、顧客の 複数のブランチを接続するマルチポイントツーマルチポイントレイヤ2 VPNサービスです。

### Layer2 EVPN-MPLS SRの概要

EVPN(RFC 7432)は、BGP MPLSベースのソリューションで、仮想化データセンターネットワー クの次世代イーサネットサービスに使用されています。既存のMPLSテクノロジーのRoute Distinguisher(RD)、Route Target(RT)、Virtual Routing and Forwarding(VRF)などの複数のブロッ クを使用します。

VPLSとは対照的に、EVPNではコアでのコントロールプレーンベースのMAC学習が有効になりま す。EVPNでは、EVPNインスタンスに参加するPEは、マルチプロトコル(MP)-BGPプロトコルを 使用して、コントロールプレーンでカスタムMACルートを学習します。コントロールプレーン MAC学習は、EVPNがVPLSの欠点に対処できるようにする多くの利点を提供します。これには、 フロー単位のロードバランシングを使用したマルチホームのサポートが含まれます。

SR L2 EVPNは、Nexus 9300 FX2シリーズプラットフォームでサポートされるNXOS 9.3(1)で使 用可能な新機能です。

### SR MPLSでのL2 EVPNの制限

- SR L2 EVPNフラッディングは、入力レプリケーションメカニズムに基づいています
- BUMトラフィックにEVPNタイプ3ルートを使用する
- MPLSコアはマルチキャストをサポートしない
- Address Resolution Protocol(ARP)抑制はサポートされていません
- VPCでの整合性チェックはサポートされていません
- 同じL2 EVPNインスタンス(EVI)とL3 EVIを一緒に設定することはできません

## 設定

## ネットワーク図

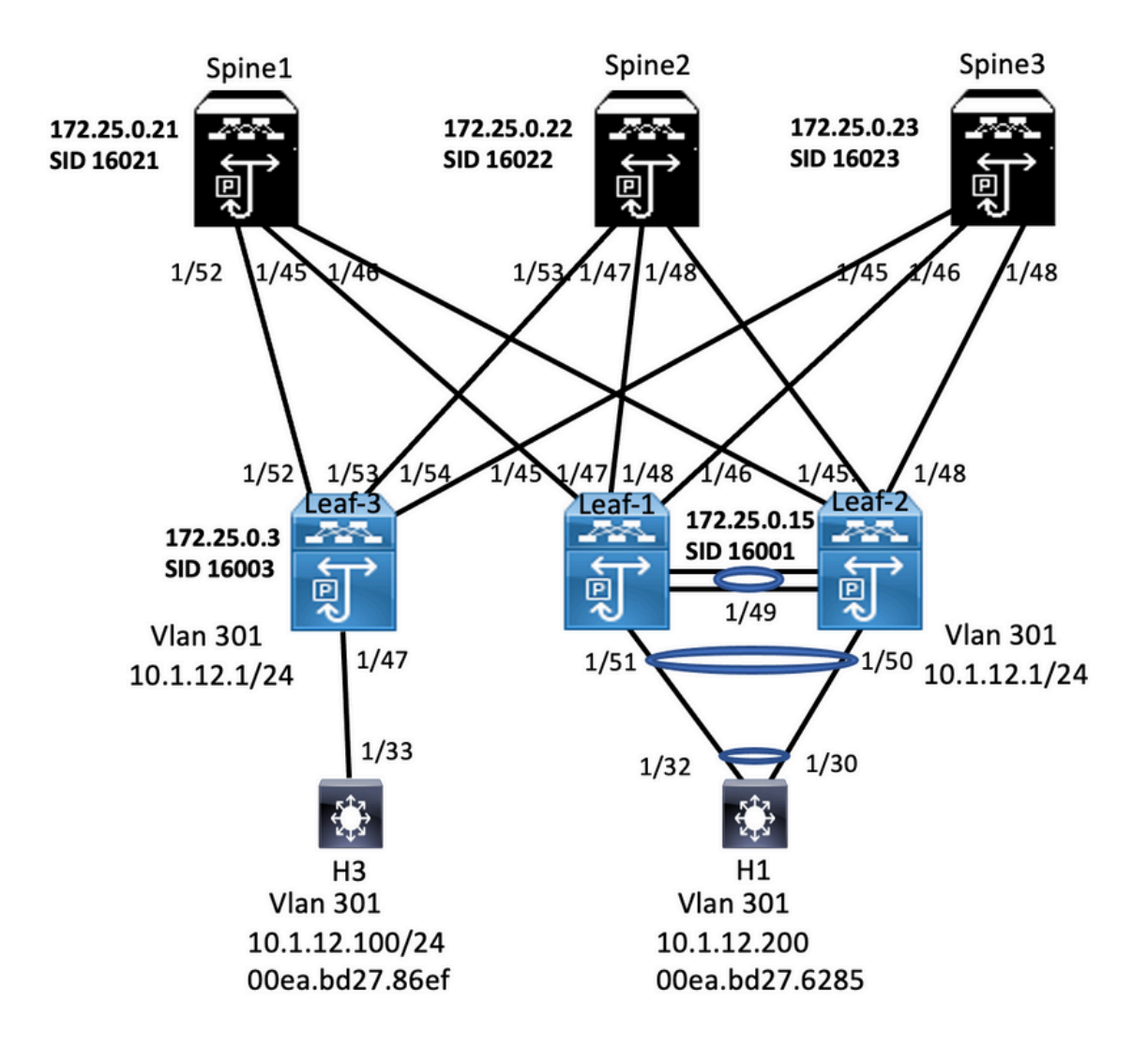

## ハイレベル設定

- 1. 機能のインストール
- 2. IPアドレスの設定 アンダーレイ
- 3. IGPの設定:OSPF
- 4. MP BGPの設定
- 5. VLANおよびEVPNオーバーレイの設定
- 6. ホストとリーフ間のe-BGPの設定
- 7. リーフ1および2でのVPCの設定

install feature-set mpls install reature-set mpls<br>allow feature-set mpls<br>feature-set mpls<br>feature mpls segment-routing feature mpls evpn feature interface-vlan feature mols oam feature mpls segment-routing traffic-engineering segment-routing mpls

able Feature, Label-Range, Route-map, Label-I

global-block 16000 24000 connected-prefix-sid-map address-family lov4 172.25.0.21/32.absolute 16021

ip prefix-list NH-RESTRICT seq 5 permit 0.0.0.0/0<br>ip prefix-list node-sid-loopback seq 5 permit 172.25.0.21/32<br>route-map NH-RESTRICT deny 10<br>match ip address prefix-list NH-RESTRICT<br>route-map NH-RESTRICT permit 20 route-map NH UNCHG permit 10 set ip next-hop unchanged

interface Ethernet1/45 description connected to Leaf1 - 1/45 - 192.168.1.9  $m_{\text{H}}$  9716 mtu 9216<br>logging event port link-status<br>no ip redirects<br>ip address 192.168.1.10/30 p address 192.168.1.1<br>ip arp timeout 14400<br>mpls ip forwarding<br>interface Ethernet1/46 description connected to Leaf2-1/46 - 192.168.2.9  $mtu$  9216 mtu 9216<br>logging event port link-status<br>no ip redirects<br>ip address 192.168.2.10/30<br>ip arp timeout 14400<br>mpls ip forwarding<br>interface Ethernet1/52 description connected to Leaf3 - 1/52 - 192.168.3.9<br>mtu 9216 logging event port link-status<br>no ip redirects no ip redirects<br>ip address 192.168.3.10/30<br>ip arp timeout 14400<br>mpls ip forwarding<br>interface loopback0 ip address 172.25.0.21/32 icam monitor scale

router bgp 64087<br>router-id 172.25.0.21 bestpath as-path multipath-relat bestpath med missing-as-worst bestpath med missing-as-worst<br>log-neighbor-changes<br>nexthop suppress-default-resolution<br>address-family ipv4 unicast<br>network 172.25.0.21/32<br>maximum-paths 4<br>maximum-paths 4<br>allocate label souts man, and a (id lol allocate-label route-map node-sid-label<br>address-family ipv4 labeled-unicast address-family lipv4 labeled-<br>prefix-priority high<br>address-family l2vpn evpn<br>retain route-target all<br>neighbor 192.168.1.9<br>inherit peer EBGP-ACCESS<br>inherit peer EBGP-ACCESS<br>neighbor 192.168.3.9<br>neighbor 192.168.3.9 inherit neer EBGP-ACCESS

template peer EBGP-ACCESS remote-as 65534<br>description EBGP-PEERING-to-ACCESS address-family ipv4 unicast disable-peer-as-check disable-peer-as-check<br>send-community<br>send-community extended<br>default-originate<br>no advertise local-labeled-route<br>soft-reconfiguration inbound<br>address-family ipv4 labeled-unicast adaress-raminy pays labeled-unity<br>disable-peer-as-check<br>send-community<br>send-community extended<br>address-family l2yop evpn<br>disable-peer-as-check<br>send-community<br>disable-peer-as-check<br>send-community send-community extended route-map NH UNCHG out encansulation mols

### Spine2<br>Interface Configuration and Peature, Label-Range, Route-map, Label-Index

install feature-set mpl: allow feature-set mpls feature-set mpls reature out mpns<br>feature bgp<br>feature mpls segment-routing feature mpls evpn feature interface-vlan readine interrace-visit<br>feature mpls oam<br>feature mpls segment-routing traffic-engineering

segment-routing

mpls<br>mpls<br>global-block 16000 24000 connected-prefix-sid-map address-family joy4 172.25.0.22/32 absolute 16022

ip prefix-list NH-RESTRICT seg 5 permit 0.0.0.0/0 p prefix-list node-sid-loopback seq 5 permit 172.25.0.22/32<br>route-map NH-RESTRICT deny 10<br>match ip address prefix-list NH-RESTRICT route-map NH-RESTRICT permit 20 route-map NH UNCHG permit 10 set ip next-hop unchanged

Ethernet1/47

description connected to Leaf1 - 1/47 - 192.168.1.13<br>mtu 9216 logging event port link-status<br>no ip redirects no ip redirects<br>ip address 192.168.1.14/30 ip arp timeout 14400 mpls ip forwarding interface Ethernet1/48 interface Ethernett1/48<br>
description connected to Leaf2 - 1/45 - 192.168.2.13<br>
mtu 9216<br>
logging event port link-status<br>
no ip redirects<br>
ip address 192.168.2.14/30 ip address 192.188.2.14/30<br>
ip arp timeout 14400<br>
mpls ip forwarding<br>
interface Ethernet1/53<br>
description connected to Leaf3 - 1/53 - 192.168.3.13<br>
description connected to Leaf3 - 1/53 - 192.168.3.13<br>
logging event port no ip redirects ip address 192.168.3.14/30 in arn timeout 14400 mpls ip forwarding mps ip torwarding<br>interface loopback0<br>ip address 172.25.0.22/32<br>icam monitor scale

### **Example 19 Second Service Configuration**

router bgp 64087<br>router-id 172.25.0.22<br>bestpath as-path multipath-relax bestpath med missing-as-worst log-neighbor-changes<br>nexthop suppress-default-res address-family ipy4 unicast network 172 25 0 22/32 maximum-paths 4<br>nexthop route-map NH-RESTRICT allocate-label route-map node-sid-label<br>address-family ipv4 labeled-unicast prefix-priority high<br>address-family l2vpn evpn retain route-target all neighbor 192.168.1.13<br>inherit peer EBGP-ACCESS<br>neighbor 192.168.2.13 inherit peer EBGP-ACCESS<br>neighbor 192.168.3.13 inherit peer EBGP-ACCESS

### template peer EBGP-ACCESS emplate peer coor-ACCESS<br>remote-as 65534<br>description EBGP-PEERING-to-ACCESS address-family joy4 unicast disable-peer-as-check<br>send-community send-community extended sentronniminty<br>conditionate<br>no advertise local-labeled-route<br>soft-reconfiguration inbound<br>address-family ipv4 labeled-unicast disable-peer-as-check<br>send-community<br>send-community extended soft-reconfiguration inbound sore recommunity<br>address-family l2vpn evpn<br>disable-peer-as-check<br>send-community send-community extended route-man NH LINCHG out encapsulation mpls

install feature-set mpls<br>feature-set mpls<br>feature-set mpls<br>feature hgp<br>feature mpls segment-routing<br>feature interface-vian<br>feature is comples on<br>feature mpls completes<br>feature mpls complets<br>feature mpls complets reature mps oam<br>feature nv overlay<br>fabric forwarding a<br>vlan 1,301-310<br>segment-routing<br>mpls ast-gateway-mac 0000.0000.1111 mpis<br>ølobal-block 16000 24000 goosa-oloox 16000 24000<br>connected-prefix-sid-map<br>address-family ipv4<br>172.25.0.15/32 absolute 16001 vlan 301

vrf context VPN-A<br>
evi 30001<br>
vrf context VPN-B<br>
ad auto<br>
address-family joy-4 unicast<br>
address-family joy-4 unicast<br>
route-target import 302:302<br>
route-target export 302:302<br>
route-target export 302:302<br>
route-target expo

ip prefin-list node-sid-loopback seq 10 permit 172.25.0.15/32<br>
ja as-path access-inst LOCALLY-ORIGINATE seq 1 permit "\*65534"<br>
ja as-path access-inst LOCALLY-ORIGINATE seq 2 permit "\*5"<br>
match ip address prefin-list node-

install feature-set mpi<br>allow feature-set mpi<br>no overlay expression<br>feature liga<br>feature mpi segment<br>feature mpi segment<br>feature interface-vian<br>feature interface-vian<br>feature liga<br>feature liga<br>feature mpi soam<br>feature mpi feature ny overlay averse 0000.0000.1111 forwarding anycast-<br>vlan 1,301-310 Vian 1,301-310<br>segment-routing<br>mpls<br>connected-prefix-sid-map<br>connected-prefix-sid-map<br>address-family lpv4<br>vian 301<br>vian 301<br>evi auto

ip prefixe list node-sideloopback seq 10 permit 172.25.0.15/12<br>ip as path access-list LOCALLY-ORIGINATE seq 1 permit <sup>2</sup>^655<br>ip as path access-list LOCALLY-ORIGINATE seq 1 permit <sup>2</sup>^655<br>mode-map NOOL-500-MID permit 10<br>mat vrf context VPN-A<br>evi 30001<br>vrf context VPN-B<br>r di auto<br>address-family jop4 unicast<br>noute-target import 302:302<br>route-target import 302:302<br>route-target import 302:302<br>route-target export 302:302<br>route-target export 302:30

vrc.com<br>profession 21<br>peer-switch<br>peer-switch<br>peer-keepalive destination 10.88.238.243 source 10.88.238.242<br>peer-keepalive destination<br>in are synchronice<br>interface Ethernet1/49 interface Ethernet1/49<br>switchport<br>switchport mode trunk switchport mode trunk<br>switchport trunk allowed vian 301-310<br>channel-group 10 mode active<br>interface Ethernet1/51<br>switchport<br>switchport<br>switchport<br>switchport<br>mode trunk<br>channel-group 30 mode active<br>channel-group 30 mode acti switchport<br>switchport<br>switchport mode trunk<br>silowed vian 301-310<br>spanning-tree port type metwork<br>interface port-channel30<br>where face port-channel30<br>switchport mode trunk<br>switchport trunk allowed vian 301-310<br>switchport tru

**VPC Configuration**<br>per advant 21<br>peer-switch<br>peer-switch<br>peer-switch<br>peer-spallive destination 10.88.238.242 source 10.88.238.243<br>peer-gateway<br>per-function<br>particular transformation<br>spanning-tree port span enterors.<br>spann

switchport trurn were<br>up: 30<br>interface (thermet1/49)<br>switchport mode trurk<br>switchport mode trurk allowed vian 301-310<br>channel-group (3 mode active<br>interface Ethermet1/50)<br>witchport

interface Ethernet1/50<br>switchport<br>switchport mode trunk<br>switchport trunk allowed vlan 301-310<br>channel-group 30 mode active

Leaf-1

**VPC Confi** 

 $v$ pc 30

Interface Configuration<br>
interface Chienert(145<br>
description connected to spine1 - 1/45 - 192.168.1.30<br>
mbu 9216<br>
logging event port link-status<br>
ip address 192.168.1.9/30<br>
ip address 192.168.1.9/30<br>
ip address 192.168.1. ip address 192.168.1.13/30<br>ip are time of 14400<br>mpls ip forwarding<br>mpls ip forwarding<br>timeface VanO1<br>m os hutdown<br>m os hutdown<br>to shutdown<br>ip defects<br>is 10.11.2/24<br>ip defected-broadcast ip-dir-bcast<br>no jp/in edderss 10.11 de anycast-gateway

interface loopback0<br>
ip address 172.25.0.1/32<br>
ip address 172.25.0.15/32<br>
interface loopback1<br>
ip address 172.25.0.201/32

interface loopback0<br>ip address 172.25.0.2/32<br>ip address 172.25.0.15/32 secondary

ny arautess a racistate<br>Licenthece Ethernet1/45<br>Interface Ethernet1/45<br>description connected to spine2 - 1/48 - 192.168.2.14<br>mtu 9216

interface Ethernet1/46<br>description connected to Spine1-1/46-192.168.2.10<br>minu 9216<br>logging event port link-status<br>no ip redirects<br>ip address 192.168.2.9/30<br>papt line-ox 144400<br>mgki ip forwarding<br>mgki ip forwarding<br>no shutd

interface loopback1<br>ip address 172.25.0.201/32

musical to spine<br>musical event port link-status<br>hop predirects<br>to paddress 192.168.2.13/30<br>ip arp timeout 14400<br>mpls ip forwarding<br>no shutdown

router bgp 65534<br>router-id 172.25.0.1<br>disable-policulated Fourier and and an additional disable policy-batching<br>bestpath as path multipath-rela<br>bestpath med missing-as-worst<br>log-neighbor-changes<br>event-history detail size large<br>mexthop suppress-default-resole ddress-family ipv4 unicast<br>network 172.25.0.1/32<br>network 172.25.0.15/32<br>network 172.25.0.201/32<br>maximum-paths 4 network 172.25.0.201/32<br>maximum-paths &<br>maximum-paths &<br>allocate-label route-map node-sid-label<br>adicess-family ipred labeled-unicast<br>paterss-family lipped labeled-unicast<br>paters-family l2vpn evpn<br>mignbor 132.106.1.10<br>inher eighbor 192.168.1.14 rit peer EBGP-SPIN

erf VPN-A<br>bestpath as-path multipath+<br>allocate-index 2001<br>allocate-index 2001<br>meteoric 10.112.0/24<br>maximum-paths 4<br>multipath+<br>multipath+<br>alderts-family ippet unicated<br>address-family ippet unicated<br>address-family ippet unic vrf VPN-A evpn<br>evi 1000 encapsulation mpls<br>source-interface lo

router by 65534<br>templete per ESGP-SPINE<br>elemptos a 64087<br>elemptos a 64087<br>address-family ipv4 unicast<br>address-family ipv4 unicast<br>slows in 1<br>served community extended<br>for stand-community and the standard standard standard  $\begin{tabular}{p{0.875\textwidth}} \hline \textit{address-famity input labeled units} \\ \hline \textit{aldependent 1} \\ \textit{send-conmutity set} \\ \textit{send-conmutity set} \\ \textit{end-confluentity set} \\ \textit{not-confluentity set} \\ \textit{address-famity test} \\ \textit{address-famity test} \\ \textit{end-confluentity set} \\ \textit{end-conmutity set} \\ \textit{end-conmutity set} \\ \textit{end-conmutity set} \\ \textit{end-conmutity set} \\ \textit{end-conmutity set} \\ \textit{end-conmutity set} \\ \textit{end-conmutity set} \\ \textit$ route-map SET NH out capsulation mols

router bep 65534

router bgp 65534<br>
router id 172.25.0.2<br>
disable policy batching<br>
bestpath as-path multipath-rel<br>
bestpath med missing-as-wors<br>
log-reel poloc-Changes<br>
event-history detail size large<br>
reaching suppers -detail-resoluter<br>
ad

network 172.25.0.2/32<br>network 172.25.0.1/32<br>network 172.25.0.201/32<br>maximum-paths 4<br>maximum-paths it<br>go 4<br>and/mess-maximum-paths in the analysis and an additional material<br>paths of an additional material paths and an anal

orf VPN-A<br>bestpath as-path multipath-<br>alderes-findex 2001<br>address-family ipv4 unicast<br>metroric 10.2.12.0/24<br>address-family ipv4 unicast<br>and maximum-paths 4<br>bestpath as-path multipath-<br>allocate-index 2002<br>address-family ipv advertise l2vpn evp<br>maximum-paths 4 evpn<br>evi 1000<br>encapsulation mpls<br>source-interface loop

router by 65534<br>template peer 1800-59HE<br>emerate-as 64087<br>emerate-as 64087<br>address-family igned unitarity<br>address-family igned unitarity<br>and community entered in the second control of the state<br>of community entered in the s sidens champing the labeled unicast<br>address-family (port labeled unicast<br>address-family (port labeled unicast<br>send-community extended<br>send-many NOSE-SID-MED out<br>address-family (2001: 000 AMD out<br>address-family (2001: 000)

interface Viant no ip redirects<br>no ipv6 redirect interface Vilan301<br>no shuddown<br>wf member VPN-A<br>no ip redirects<br>ip diderses 10.1.12.1/24<br>ip directed-broadcast ip dir-bizast<br>no juy6 redirects<br>ip any timeout 720<br>fabric forwarding mode anycast-gateway<br>fabric forwarding mode

install feature-set mpls<br>feature-set mpls<br>nv overlay evpn<br>feature mpls segment-routing<br>feature mpls evpn<br>facture male oam feature mpls oam<br>feature nv overlay fabric forwarding anycast-gateway-mac 0000.0000.1111<br>Van 1,301<br>segment-routing<br>mols<br>block 16000 24000<br>connected-prefix-sid-map<br>address-family gas+<br>and 272.25.0.3/92 absolute 16003 vlan 301<br>evi auto

and the first process the committee of the com-

ip prefix-list node-sid-loopback seq 10 permit 172.25.0.3/32<br>ip as-path acess-list LOCALLY-ORIGINATE seq 1 permit "~65534"<br>ip as-path access-list LOCALLY-ORIGINATE seq 1 permit "~65"<br>mutering NODE-SID-MED premit 10<br>muterin match as-path LOCALLY-ORIGINATE<br>set ip next-hop 172.25.0.3

vrf context VPN-A<br>evi 30001<br>eri context VPN-B<br>or douto<br>address-family joy4 unicast<br>address-family joy4 unicast<br>route-target import 302:302<br>route-target export 302:302<br>route-target export 302:302<br>route-target export 302:302

### Host-1 (H1) Configuration

interface Ethernet1/30 switchport switchport mode trunk switchport trunk allowed vlan 301-310 channel-group 30 mode active no shutdown

interface Vlan301 no shutdown no in redirects ip address 10.1.12.100/24

interface Ethernet1/32 switchport switchport mode trunk switchport trunk allowed vlan 301-310 channel-group 30 mode active no shutdown

interface port-channel30 switchport switchport mode trunk switchport trunk allowed vlan 301-310

## 確認

このセクションでは、設定が正常に機能していることを確認します。

**Interface Configuration**<br>
(and -3<br>
of paccess group demystre core r, a in<br>
or in member VPNs-A<br>
not member VPNs-A<br>
to p address 10.112.1/24<br>
(and effect cowarding mode any<br>cast-gateway<br>
interface VIanO32<br>
of member VPNs-

interface loopback0<br>ip address 172.25.0.3/32

itor scale

vrf VPN-A<br>bestpath as-path multipath-relax<br>allocate-index 2001<br>address-family ipv4 unicast<br>advertise (2vpn evpn<br>maximum-paths 4

template peer EBGP-5PINE<br>encodes 64087<br>decryption EBGP-7FEEING-to-AGG<br>decryption EBGP-7FEEING-to-AGG<br>allows and point of the set of the set of the set of the set of the<br>matrix performance and the set of the set of the set

interface Ethernet1/53<br>description connected to Spine2 - 1/53 - 20.3.1.14<br>mus 9216<br>logging event port link-status<br>to p reddrest<br>ip address 192.168.3.13/30<br>ip address 192.168.3.13/30<br>mpls ip forwarding<br>mpls ip forwarding<br>no

vrf VPN-B<br>bestpath as-path multipath-relax<br>allocate-index 2002<br>address-family ipol unicast<br>metwork 10.3.13.0/24<br>advertise 12-pn expn<br>maximum-paths 4<br>maximum-paths 4 rvpn<br>evi 1000 mpls

Host-3 (H3) Configuration

interface Vlan301 no shutdown no ip redirects ip address 10.1.12.200/24

interface Ethernet1/33 switchport switchport mode trunk switchport trunk allowed vlan 301-310 no shutdown

ping 10.1.12.200<br>
9 Mot 10.12.200 (10.1.12.200): 56 data bytes<br>
64 bytes from 10.1.12.200: (mm<sub>p</sub>\_seq=0 tfl=254 time=1.14 ms<br>
64 bytes from 10.1.12.200: (mmp\_seq=1 tfl=254 time=0.687 ms<br>
64 bytes from 10.1.12.200: (mmp\_seq

### H1# show ip int brie

HIJI show mac address-table<br>
Legend:<br>
are - primary entry, G - Gateway MAC, (R) - Routed MAC, O - Overlay MAC<br>
are - sprimary entry, G - Gateway - primary entry using<br>
The The , (F) - False, C - Control Tane MAC, – van<br>
VL

 $\begin{tabular}{lllllllllll} \hline \textbf{0.301} & \textbf{0.000000001111} & \textbf{d} \textbf{p} \textbf{a} \textbf{m} \textbf{b} & \textbf{0} & \textbf{0.5} & \textbf{0.5} & \textbf{0.6} \\ \textbf{0.51} & \textbf{0.00100000001111} & \textbf{d} \textbf{p} \textbf{a} \textbf{m} \textbf{m} \textbf{b} & \textbf{0} & \textbf{0.5} & \textbf{0.6} \\ \textbf{0.51} & \textbf{$ 

H2# show ip interface brief H2B show ip interface brief<br>the method in the case of the status interface Status<br>status (19) 10.112.200 protocol-up/link-up/admin-u<br>H3B sing 10.112.100<br>PH6 10.112.100 (10.112.1100) interfaced by the status of the<br>status e=1.211 ms 64 bytes from 10.1121.100; kmp, seq-2 ttr=244 tme=0.68 ms<br>64 bytes from 10.1121.100; kmp, seq=4 ttr=244 time=0.673 ms<br>64 bytes from 10.1121.100; kmp, seq=4 ttr=254 time=0.624 ms<br> $\rightarrow$  10.1121.100 ping statistics ----------

Vlan301 is up, line protocol is<br>Hardware is EtherSVI, addre<br>H3# show mac address-table

Legend:<br>  $x_0$  - primary entry, G - Giteway MAG, (R) - Routed MAC, O - Overlay MAC<br>
value age - scenot since a last scene a primary entry using wC-Peet-Link,<br>  $x_0$  - 301 0000.0000.11111 of<br>  $x_0$  - 301 0000.0000.11111 of

spine-18 show bgp Dom eyan<br>
6GP rouzing table information for VRF default, address family L2VPN EVPN<br>
6GP table version is 188, local Router ID is 172.25.0.21<br>
5 Status: s-suppressed, x-deleted, 5-state, d-dampends, h-bis

Route Distinguisher: 172,15.0.3:37164<br>\*\*\*|2|||0||0||0||4||4||00e.bd7/36#||10||0||0.0.01|/216<br>\*\*\*|2||0||0||0||4||4||00e.bd7/36#||12||10||0.1.12.20534<br>\*\*\*|2||0||0||0||4||4||4||408-bd7/36#||12||10||101.12.200|<br>\*\*\*||3||20||12|

### spine-1# show ip int bri

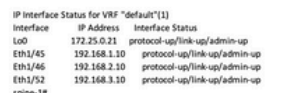

O CADAR CEE

STORES AND THE STORES

34 i<br>\* e<br>34 i

.<br>BGP routing table information for VRF default, address family LZVPN EVPN<br>BGP table version is 188, Local Router ID is 172.25.0.22<br>Status: s-suppressed, x-deleted, S-stale, d-dampened, h ic<br>In-history \*.unlid

njecieo<br>Origin codes: i - IGP, e - EGP, ? - incomplete, | - multipath, & - backup, 2

b<br>
Next Mext Hop Metric LocPrf Weight Path<br>
Route Distinguisher: 172.25.0.15<br>
\*>e(5):[0):[0]:[24]:[12.1.12.0]/224<br>
172.25.0.15 4294967295 0 65534 i

Route Distinguisher: 172.25.0.1.37164<br>\*>el21|00||0||48||90ea.bd27.6285||0||0.0.0.0||216<br>\*>el21||0||0||48||90ea.bd27.6285||0||0.0.0.0||216<br>\*>el2||0||1||9||4||90ea.bd27.6285||323||10.1.12.100||272<br>\*>el3||0||12||21||172.25.0.

Route Distinguisher: 172.25.0.2:37164<br>\*>e[2]:{0|:(0|:148|:(00ea.bd27.6285|:(0|:0.0.0.0|/216<br>\*>e[2]:{0|:(0|:148|:(00ea.bd27.6285):{95<br>\*>e[2]:{0|:(0|:148|:(00ea.bd27.6285):{32]:{10.1.12.100|/272

Roote Distinguisher: 172.25.0.3.37164<br>\*\*\*|2||0||6||4||6||4||6||6||408.bd27.86ef||10||0.0.0.0||716<br>\*\*\*|2||0||6||4||6||6||608.bd27.86ef||10||0.0.0||725<br>\*\*\*||1||0||4||6||6||6||48.bd27.86ef||131||10.1.12.200||7272<br>\*\*\*||1||1||1

### spine2# show ip int brie

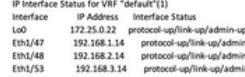

# トラブルシュート

### ここでは、設定のトラブルシューティングに使用できる情報を示します。

Leaf1# show bgp l2vpn evpn 34 i 34 |<br>
\*>|[2]:[0]:[0]:[48]:[00ea.hd27.6285]:[33]:[10.1.12.100]/272<br>
\*>|[2]:[0]:[0]:[48]:[00ea.hd27.86ef]:[33]:[10.1.12.200]/272<br>
\*>e[2]:[0]:[0]:[48]:[00ea.hd27.86ef]:[32]:[10.1.12.200]/272<br>
172.25.0.3 4294967295 064087.655 34 |<br>\*>e[3]:[0]:[32]:[172.25.0.3]/88<br>172.25.0.3 4294967295 0 64087 655

### Route Distinguisher: 172.25.0.3.37164

Leaf1# sho mac address-table

 $\ddotsc$ 

+ 301 00ea.bd27.6285 dynamic NA<br>C 301 00ea.bd27.86ef dynamic NA

VLAN

 $C$  301

Leaf1#

MAC Address Type age Secure NTFY Ports

 $-1$ 

C = 0000.0000.1111 static = F F superh1(R)<br>
G 301 c014.fea3.bc87 static = F F superh1(R)<br>
G = 0014.fea3.a07 static = F F superh1(R)<br>
G 301 c014.fea3.ca07 static = F F superh1(R)

F F Po30<br>F F sr-peer(172.25.0.3)

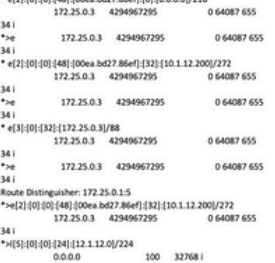

Leaf2# show nve evi<br>EVI Vlan Label Oper State EVI State 301 301 964878 UP evi-add-complete<br>LeaZ#<br>LeaZ# sho bgp l2xpn evpn<br>Metwork Mext Hop - Metric LocPrf Weight Path<br>Mouto Distribution: 172.50.0.37156 (LVWII 301)<br>Mouto Distribution: 172.50.0.37156 (LVWII 301)<br>">I[2](DJ(0)[48]( 

 $[172.25.0.3 \quad 4.62487014.27  
\n541 |101101|481|00\,ab\,047.6285|1523|410.1.12.100|/272  
\n54|21|01|01|481|00\,ab\,047.6285|1523|410.1.12.100|/272  
\n54|21|401|01|481|00\,ab\,ab\,27.2684|1511|10.1.12.100|/272  
\n54|21|401|01|481|0$ 

34 i<br>\*>e(3):(0):(32):(172.25.0.3)/88<br>172.25.0.3 4294967295 064087655 34 |<br>\*>|[3]:[0]:[32]:[172.25.0.15]/88

100 327681 172.25.0.15

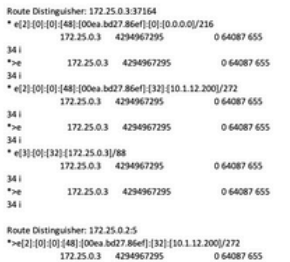

3

341

Route Distinguisher: 172.25.0.1:37164<br>\* e[2]:[0]:[0]:[48]:[00ea.bd27.6285]:[0]:[0.0.0.0]/216 [48] (00ea bd27.6285] :[0] :<br>172.25.0.15 4294967295 **DAMAY ASS** 172.25.0.15 4294967295 O GADREY CAN  $341$ 172 25 0 15 4294967295 0 64087 655 \*>e<br>34 i<br>\* e[3]:[0]:[32]:[172.25.0.15]/88<br>172.25.0.15 4294967295 0.64087.655 34 |<br>\*>e<br>34 | 172.25.0.15 4294967295 0 64087 655 Route Distinguisher: 172.25.0.2-37164<br>\* e[2]:[0]:[0]:[48]:[0Dea.bd27.6285]:[0]:[0.0.0.0]/216<br>172.25.0.15 4294967295 0 64087 655  $341$ 172.25.0.15 4294967295 3-1<br>
1/2 1/2 15.0.15 4 creations<br>
1/4 | e[2] | 0] | 0[| 48] | 00es bd27.6285] | 12] | 10.1.12.100<br>
172.25.0.15 4294967295<br>
16.6608 0 64087 655 34|<br>| 9-e | 172.25.0.15 42949v...<br>| 18||3||0|||3||2||172.25.0.15||788<br>| 172.25.0.15 4294967295<br>| 172.25.0.15 4294967295 0 64087 655 172.25.0.15 4294967295 0 64087 655 0 64087 655 34 i<br>\*>e<br>34 i 172.25.0.15 4294967295 0 64087 655 Route Distinguisher: 172.25.0.3:37164 (L2VNI 301)<br>\*>e[2]:[0]:[0]:[48]:[0Dea.bd27.6285]:[0]:[0.0.0.0]/216<br>172.25.0.15 4294967295 0 64087 655 34 i 172.25.0.15 4294967295 0.64087.655 34 |<br>34 |<br>\*>||2||0||0||148||00ea.bd27.86ef||0||0.0.0.0||716<br>172.25.0.3 100 32768

 $\begin{array}{lll} \textbf{172.25.0.3} & \textbf{100} & \textbf{32708\,i} \\ \textbf{23.03} & \textbf{260} & \textbf{327.6285} & \textbf{327.6285} \\ \textbf{27.61} & \textbf{18.61} & \textbf{19.627.6285} & \textbf{19.61} & \textbf{19.61} \\ \textbf{28.615} & \textbf{28.615} & \textbf{4294967295} & \textbf{0} \\ \textbf{0} & \textbf{0} & \textbf$ 

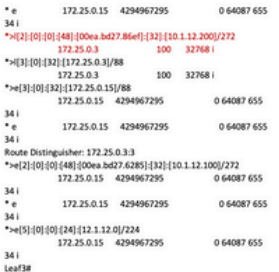

### Leaf2# sho mac address-table

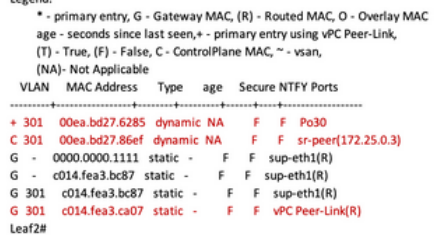

Leaf3# show mac address-table

0 64087 655

Legend

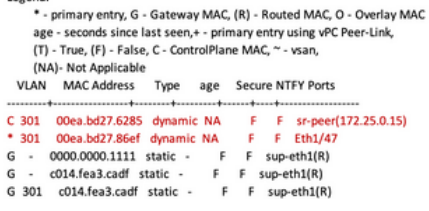

翻訳について

シスコは世界中のユーザにそれぞれの言語でサポート コンテンツを提供するために、機械と人に よる翻訳を組み合わせて、本ドキュメントを翻訳しています。ただし、最高度の機械翻訳であっ ても、専門家による翻訳のような正確性は確保されません。シスコは、これら翻訳の正確性につ いて法的責任を負いません。原典である英語版(リンクからアクセス可能)もあわせて参照する ことを推奨します。